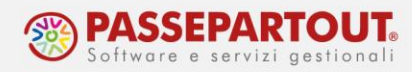

# **CAUSALI CONTABILI**

Le causali contabili sono codificate in un'apposita tabella. Tale tabella risulta in parte precompilata con causali predefinite, che in fase di registrazione consentono di disporre di alcuni automatismi, e in parte lasciata libera per dare la possibilità all'utente di inserire causali personalizzate.

Per ciascuna causale, sia precodificata che personalizzata, è possibile gestite anche delle sottocausali, che se richiamate in immissione primanota, rendono molto più semplice e veloce la registrazione.

Le causali personalizzate saranno condivise tra tutte le aziende appartenenti allo stesso raggruppamento.

### **INSERIMENTO NUOVA CAUSALE**

Dal menù "**Contabilità – Tabelle – Causali contabili**" è possibile creare fino a 250 causali nuove, partendo dalla numero 31 (le prime 30 sono riservate a Passepartout). Posizionarsi sul primo numero disponibile ed inserire il codice della causale e una descrizione per poi confermare cliccando sul tasto **OK[F10]**.

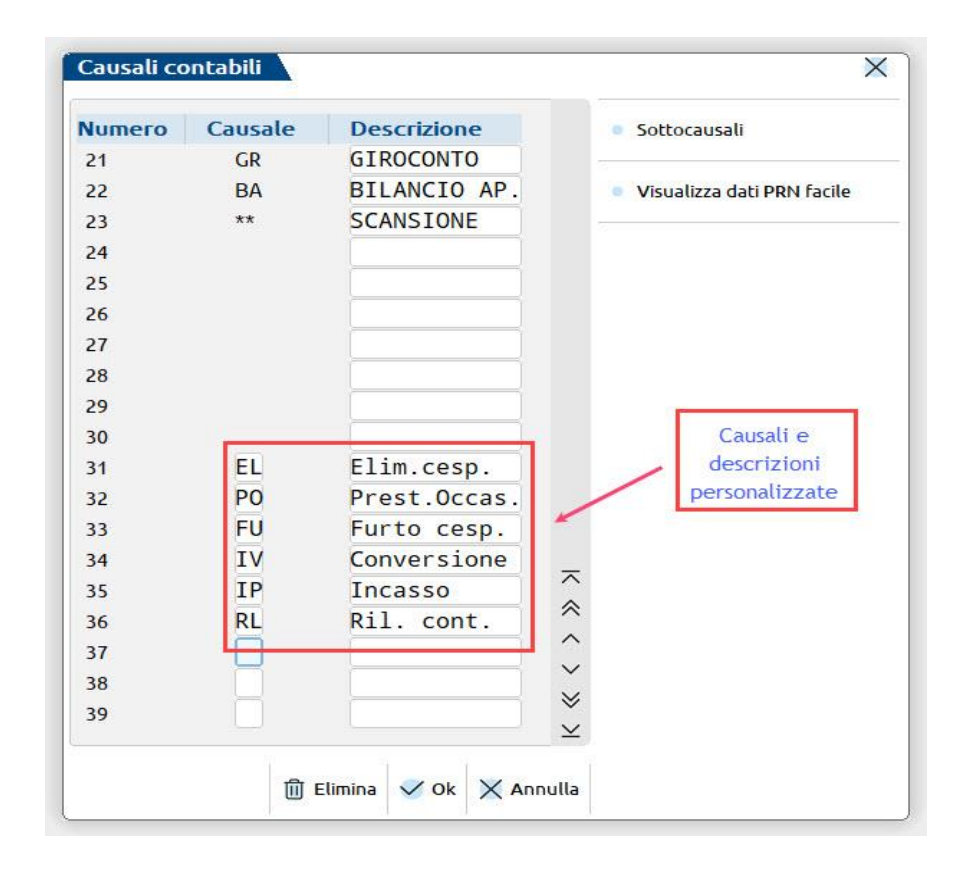

Centro Direzionale- via Consiglio dei Sessanta 99 47891 Dogana (RSM) Codice Operatore Economico SM03473 – Iscrizione Registro Società n°6210 del 6 agosto 2010 Capitale Sociale € 2.800.000 i.v. tel. 0549 978011 Fax 0549 978005 | www.passepartout.net - info@passepartout.sm

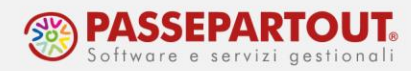

## **INSERIMENTO/PERSONALIZZAZIONE DI UNA SOTTO-CAUSALE**

Per creare una sotto-causale, occorre posizionarsi sulla causale da personalizzare, quindi premere il pulsante **Sottocausali[F4]**. E' possibile creare fino ad un massimo di 100 sottocausali per ogni causale.

La creazione della sotto-causale serve a facilitare la compilazione della primanota, permettendo di abbinare ad ogni sotto-causale i relativi conti, che verranno automaticamente richiamati nella registrazione contabile.

Occorre innanzitutto indicare una descrizione della sottocausale (che sarà riportata in primanota come descrizione della registrazione) e facoltativamente si può attribuire un numero (potrà essere utilizzato per richiamare velocemente la sottocausale in primanota); premere poi il pulsante **Conti sotto-causale[F4]**:

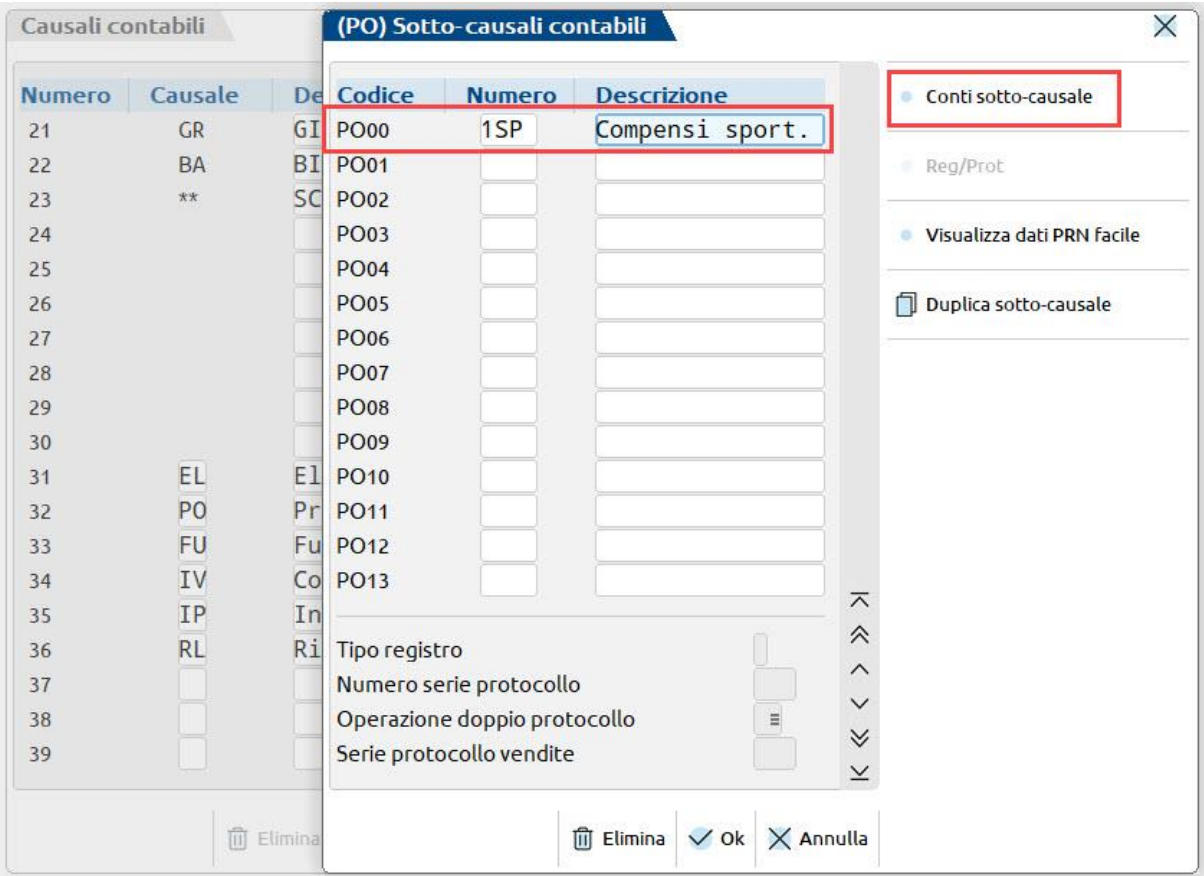

Attraverso i pulsanti "Cerca codice" o "Cerca descrizione" individuare nel piano dei conti il gruppo, il mastro o il conto che si vuole utilizzare nella sotto-causale (nel caso si volesse

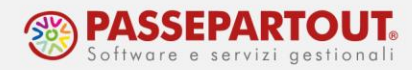

richiamare uno specifico cliente/fornitore occorre indicare la partita Iva nel campo apposito), infine definire il segno della movimentazione Dare/Avere e confermare con il pulsante "OK".

*NOTA BENE: per salvare le modifiche apportate alle sotto-causali occorre confermare con il pulsante Ok[F10] tutte le maschere compresa quella iniziale relativa alle causali contabili (3 volte OK[F10]).*

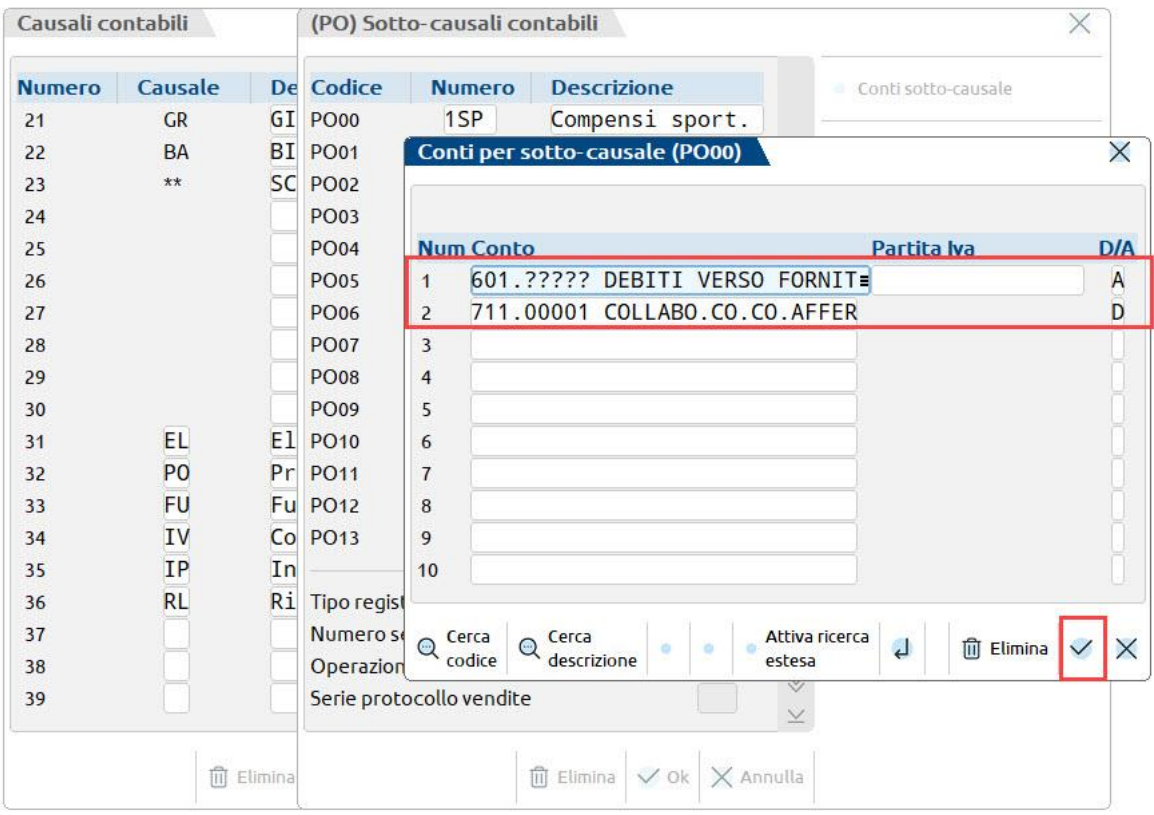

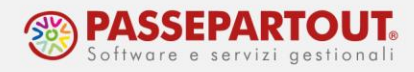

#### **ESEMPI DI UTILIZZO DELLE SOTTOCAUSALI**

L'utilizzo delle sotto-causali contabili è particolarmente utile quando si effettuano delle registrazioni complesse, come ad esempio quelle dei salari e stipendi; impostando tutti i conti, come nell'esempio, in fase di registrazione contabile sarà quindi sufficiente indicare solo gli importi.

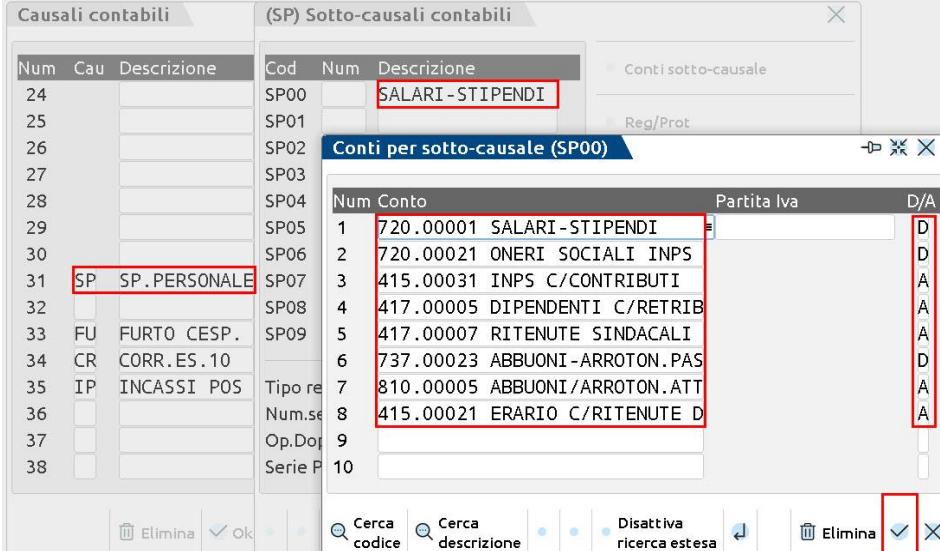

Le sotto-causali guidate possono essere utilizzate anche in fase di importazione delle fatture emesse da file xml. L'inserimento di una sotto-causale, nei "Parametri generali di import", consente di utilizzare un conto di ricavo diverso rispetto a quello standard (Merci c/vendite).

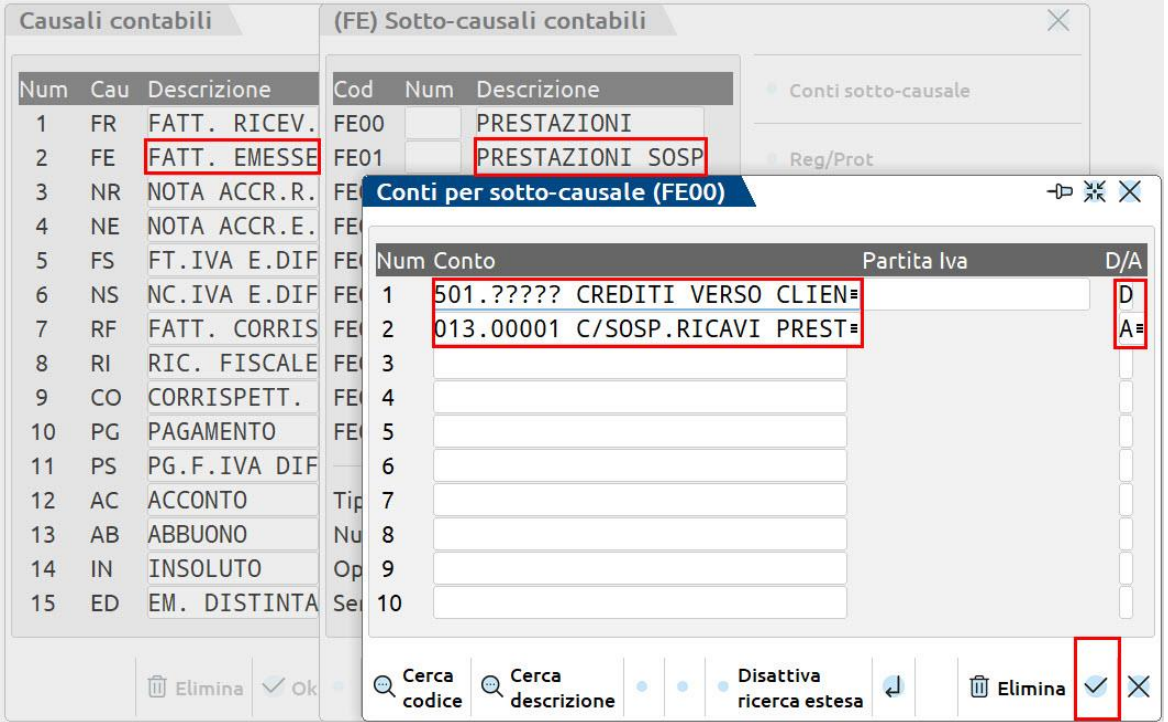

Centro Direzionale- via Consiglio dei Sessanta 99 47891 Dogana (RSM) Codice Operatore Economico SM03473 – Iscrizione Registro Società n°6210 del 6 agosto 2010 Capitale Sociale € 2.800.000 i.v. tel. 0549 978011 Fax 0549 978005 | www.passepartout.net -info@passepartout.sm

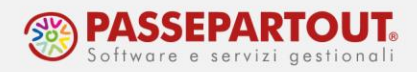

#### Nei parametri di import, indicare la sottocausale:

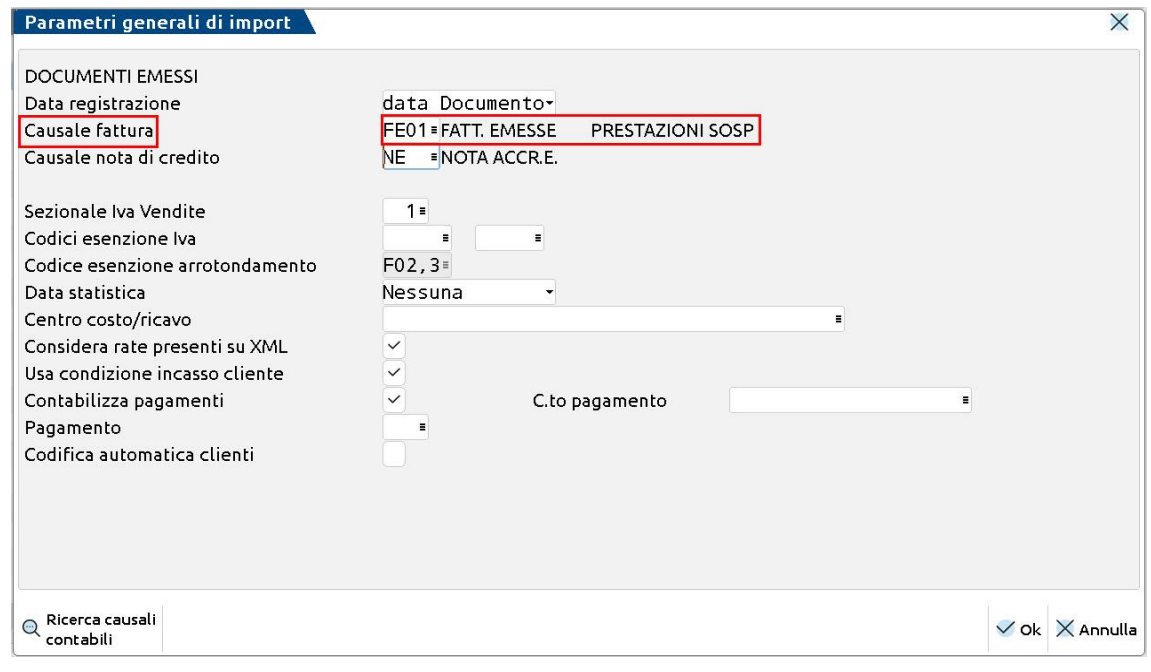